## **Certbot**

The following walk through works on Debian 9, 10, and 11.

1. Install snapd

```
sudo apt update
sudo apt install snapd
sudo snap install core
sudo snap refresh core
```
2. Remove previously installed certbot packages

```
sudo apt remove --purge certbot
sudo rm /usr/local/bin/certbot-auto
```
- 3. Remove certbot renewal entry in crontab
- 4. Install certbot through snap

sudo snap install --classic certbot sudo ln -s /snap/bin/certbot /usr/bin/certbot

5. Test automatic renewal

sudo certbot renew --dry-run

6. Check that the certbot renewal service has been set up

systemctl list-timers

## **Links**

- [certbot instructions: Apache on Debian 10](https://certbot.eff.org/instructions?ws=apache&os=debianbuster)
- [Uninstalling certbot-auto](https://eff-certbot.readthedocs.io/en/stable/uninstall.html)

From: <https://wiki.condrau.com/> - **Bernard's Wiki**

Permanent link: **<https://wiki.condrau.com/deb11:certbot?rev=1640330759>**

Last update: **2021/12/24 14:25**

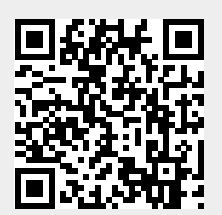